## Cx Edu 100nzc Drivers Win7 Download

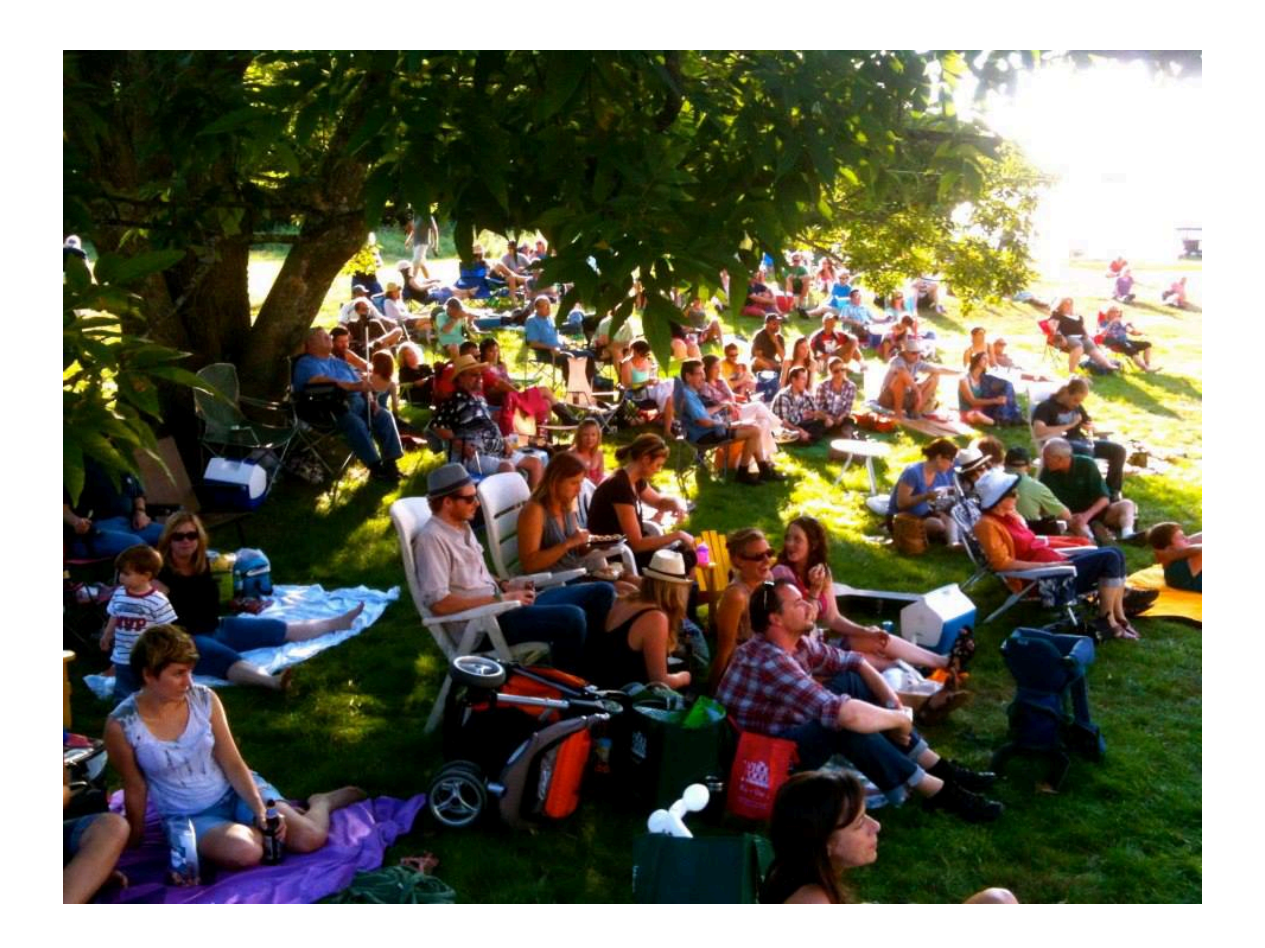

DOWNLOAD: https://byltly.com/2ikko8

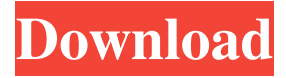

 The hardware id for all 100NZC network devices is KS05F16Q6B. The download links are listed in the right. If the device does not appear, you can still download a driver for another device of this manufacturer. Contents No need to use the jumpers on the back of the unit. Wires must be connected to the back of the unit. The device may also be referred to as the KSU-100NZC. We provide all the information about the KS05F16Q6B in a single page. Here, you can find information about the hardware

characteristics, the device driver, and the other software installed on this mobile phone. Special character "" must be written on the back of the keyboard to make it work. Note that the keyboard may have several functions that can be used simultaneously.

Use the Bluetooth mode. Bluetooth is supported when you use the KS05F16Q6B with a Bluetooth enabled computer. If the computer has no Bluetooth device, you can pair the KS05F16Q6B with the computer. Click on Settings. Click on Bluetooth, click on Pair, and select the KS05F16Q6B that you want to pair. You may find your Bluetooth devices by selecting View and then Other Bluetooth devices. If you cannot find your computer with the phone, you may need to go into the Bluetooth settings of the computer and enable Bluetooth. Phone and data connections to the computer. Many modern operating systems, including Windows, Mac OS, and GNU/Linux, automatically recognize and connect to Bluetooth devices. The device may not be visible to the user. Click on the Bluetooth menu and select Settings. Do not let the device move. When using a smartphone or a tablet, make sure the device is not turned upside down. Click on Settings. Select Wireless & Networks. Click on the Wi-Fi menu and then Wi-Fi Settings. Select the SSID of the network and enter the password. Start the device or the computer. The battery of the

device must be fully charged. Make sure that the battery is not damaged. Remove the back cover and check that the battery cover is tight. It can also be possible that the device is stuck on a screen menu. If the device is not visible, you can also use the internal viewer to check if the device is displayed correctly. Select Settings. In the Settings menu, select Software f3e1b3768c

Related links:

[antony and cleopatra 1972 dvdrip 19](https://docs.google.com/viewerng/viewer?url=www.howeasyy.com/upload/files/2022/05/Dwmqqusa6IonRRa3a4kY_05_f5ec8677d352835cd255bf6ecaffc556_file.pdf) [V-Ray 2.00.24261 For SketchUp 2014 Serial Key](http://demo.funneldrivenroi.com/council/upload/files/2022/05/ZEPX443yuLpfKmWmspmy_05_b1fcc89dfb5732f9317aa2d8f5b64ea5_file.pdf) [Aurangzeb Movie Torrent](http://reddenegocios.garantizamifuturo.com/upload/files/2022/05/zB6574oTfvbFBe8JlyL4_05_6fe042af51f35cff649d05e8c529d220_file.pdf)